# Please follow the following instructions to reset laptop

## Open the company portal from Start menu

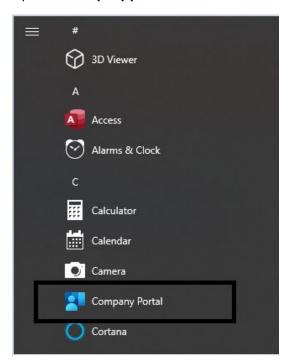

### Click on **Devices** in the Company Portal

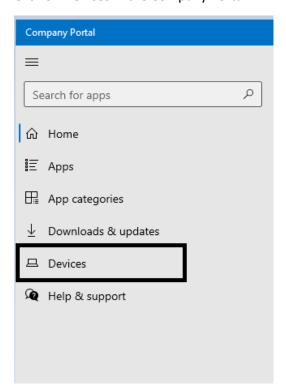

#### Click on the Device

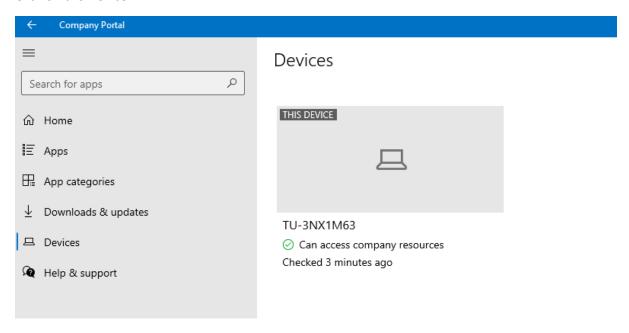

### From the Actions drop down menu click Reset

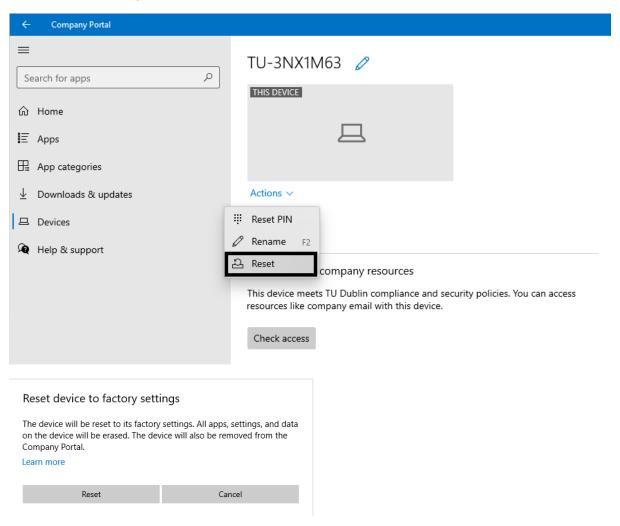

The reset process will take about 15 minutes to complete

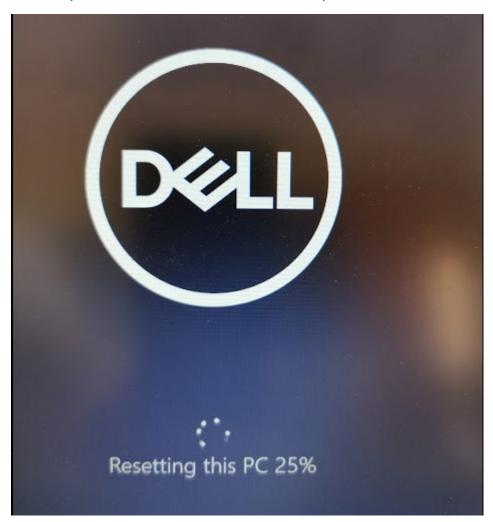

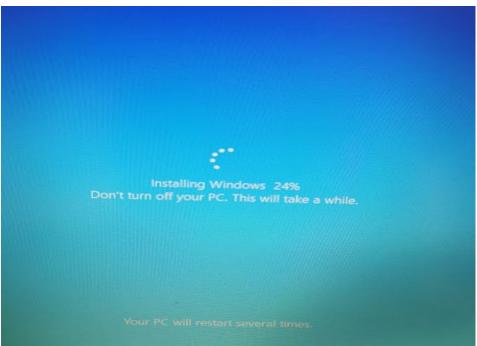

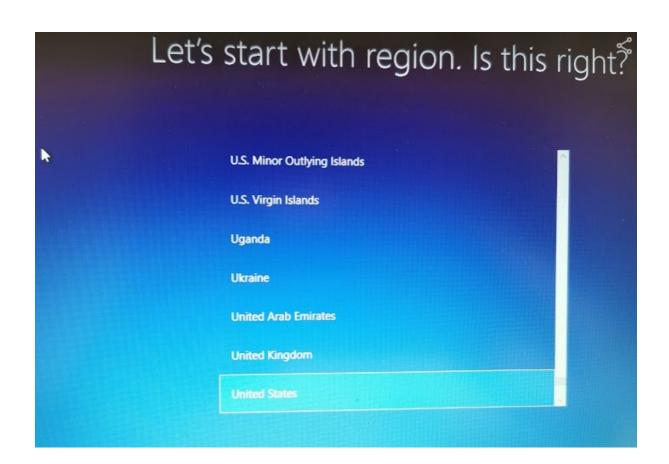